# How to upgrade MariaDB 5.5 to 10.x in CentOS 7 ?

486 admin January 10, 2025 [General,](https://www.ezeelogin.com/kb/category/faq/general/12/) [Getting Started,](https://www.ezeelogin.com/kb/category/getting-started/2/) [Installation](https://www.ezeelogin.com/kb/category/getting-started/installation/5/), [Technical](https://www.ezeelogin.com/kb/category/faq/technical/14/) 19837

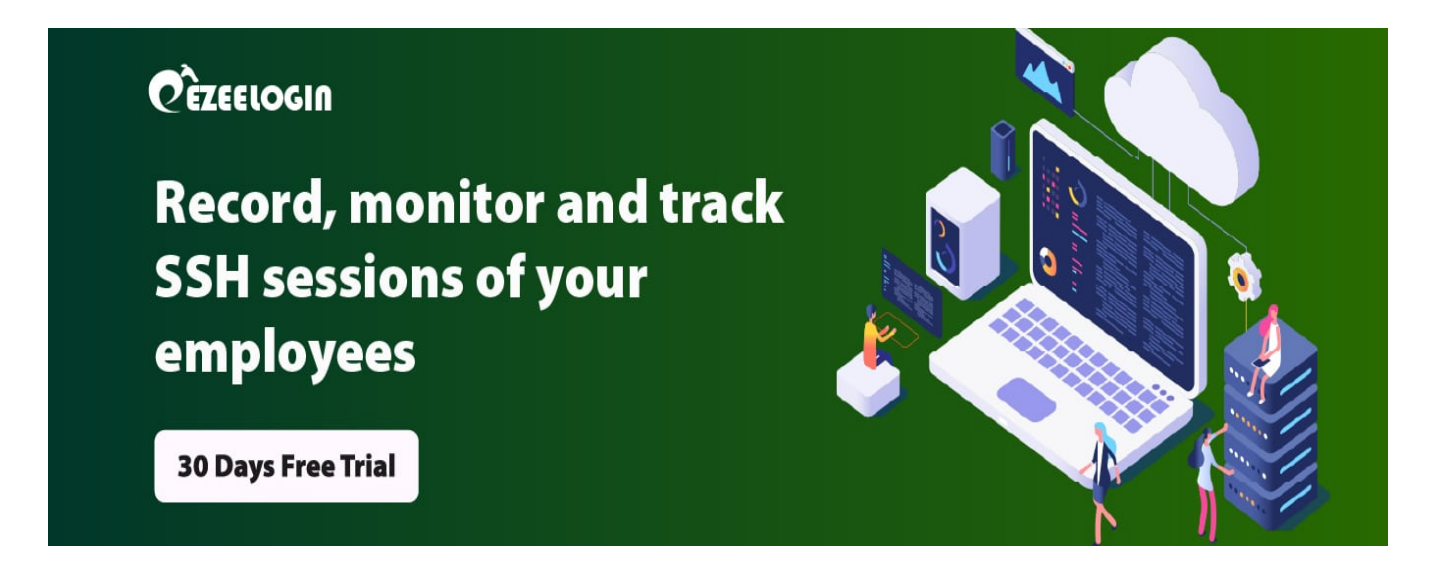

## **Upgrading MariaDB 5.5 to 10.x on CentOS 7: A Step-by-Step Guide**

**Overview**: This article describes the process for upgrading MariaDB from version 5.5 to 10.x on CentOS 7, covering backup procedures, repository configuration, and installation steps.

**Step 1.** Before upgrading the MariaDB, create a dump of the Ezeelogin database:

:~# mysqldump db\_name > db\_name\_backup.sql -u root -p

## Example:

:~# mysqldump **ezlogin\_zwpfl** > ezlogin\_zwpfl\_backup.sql -u root -p Enter password: :~#**ls** ezlogin\_zwpfl\_backup.sql

You can check the current MariaDB version by

:~# mysql -V

#### Example:

```
:~# mysql -V
mysql Ver 15.1 Distrib 5.5.68-MariaDB, for Linux (x86_64) using
readline 5.1
```
To know the list of MariaDB packages before upgradation,

:~# rpm -qa|grep -i mariadb mariadb-server-5.5.68-1.el7.x86\_64 mariadb-5.5.68-1.el7.x86\_64 mariadb-libs-5.5.68-1.el7.x86\_64

You can get the Ezeelogin **db\_name** from the **/usr/local/etc/ezlogin/ez.conf**.

For troubleshooting database-related issues in Ezeelogin

[Basic MySQL commands for troubleshooting database related issues in Ezeelogin](https://www.ezeelogin.com/kb/article/basic-mysql-commands-for-troubleshooting-database-related-issues-in-ezeelogin-467.html)

**Step 2.** Stop MariaDB service by the following command:

:~# systemctl stop mariadb.service

**Step 3.** Before upgrading the MariaDB to 10.x, Create the MariaDB.repo file

:~# vi /etc/yum.repos.d/MariaDB.repo

And add the following lines to upgrade MariaDB to 10.4

```
# MariaDB 10.4 CentOS repository list
# http://downloads.mariadb.org/mariadb/repositories/
[mariadb]
```

```
name = MariaDB
```

```
baseurl = http://yum.mariadb.org/10.4/centos7-amd64
gpgkey=https://yum.mariadb.org/RPM-GPG-KEY-MariaDB
gpgcheck=1
```
**Step 4.** Start the upgrade of MariaDB

:~# yum install MariaDB-client MariaDB-server -y

**Step 5**. After it's finished, start MariaDB:

:~# systemctl restart mariadb.service

:~# systemctl enable mariadb.service

**Step 6.** Restart MariaDB service:

:~#systemctl restart mariadb.service

After upgrading, check the version by,

```
:~# mysql -V
mysql Ver 15.1 Distrib 10.4.22-MariaDB, for Linux (x86_64) using
readline 5.1
```
Also, you can check the list of MariaDB packages after upgradation by,

```
:~# rpm -qa|grep -i mariadb
MariaDB-client-10.4.22-1.el7.centos.x86_64
MariaDB-server-10.4.22-1.el7.centos.x86_64
MariaDB-compat-10.4.22-1.el7.centos.x86 64
MariaDB-common-10.4.22-1.el7.centos.x86_64
```
### **Related Articles:**

[Fix missing Hebrew char after ezeelogin upgrade.](https://www.ezeelogin.com/kb/article/how-to-fix-hebrew-characters-missing-after-ezeelogin-upgrade-428.html)

[Ezeelogin Upgrade Checklist.](https://www.ezeelogin.com/kb/article/ezeelogin-upgrade-checklist-590.html)

[Upgrade PHP to 8.1](https://www.ezeelogin.com/kb/article/how-to-upgrade-php-to-8-1-in-ubuntu-562.html)

Online URL: <https://www.ezeelogin.com/kb/article/how-to-upgrade-mariadb-5-5-to-10-x-in-centos-7-486.html>